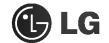

# **CD-ROM DRIVE**

MODEL : CRD-8522B

### OWNER'S MANUAL BEDIENUNGSHANDBUCH MODE D'EMPLOI MANUALE D'USO MANUAL DE USUARIO

To enjoy fully all the features and functions of your CD-ROM Drive, Please read this Owner's Manual carefully and completely.

> Questo manuale in trade il tagliando di garanzia. (par n. l-8)

website ; http://www.LGEservice.com e-mail ; http://www.LGEservice.com/techsup.html AUTION :

The laser used in the CD-ROM drive can damage your eyes.

Do not attempt to open the cover.

To reduce the risk of electric shock, do not remove cover (or back).

No user-serviceable parts inside.

Refer servicing to qualified service personnel.

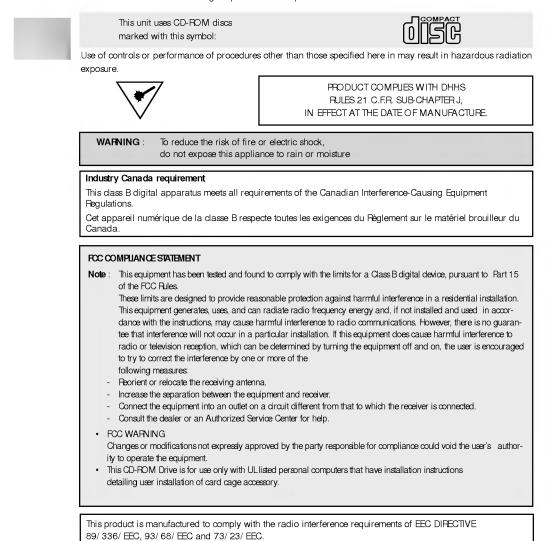

## DECLARATION OF CONFORMITY

This device complies with Part 15 of the FCC Rules. Operation is subject to the following two conditions : (1) this device may not cause harmful interference, and (2) this device must accept any interference received, including interference that may cause undesired operation.

Trade Name/Model : LG or Goldstar/CRD-8522B

| tronics U.S.A. Inc., Chicago office<br>rth River RD Suite 1100      |
|---------------------------------------------------------------------|
| nt, IL. 60018, U.S.A.<br>I. Byun, General Manager<br>(847) 993-4529 |
|                                                                     |

Equipment Classification : FCC Class B Peripheral Device(JBP) Type of Product (EJT) : CD-ROM Drive Manufacturer : LG Electronics Inc. Address: 19-1, Cheongho-R, Jnwuy-Myon Pyungtaek-Shi, kyunggi-Do, 451-713 Korea Attention : Mr. T.K.Lee - General Manager Multimedia Standards Team

We hereby declare that the equipment bearing the trade and model number specified above was tested conforming to the applicable FCC Rules under the most accurate measurement standards possible, and that all the necessary steps have been taken and are in force to assure that production units of the same equipment will continue to comply with the Commission's requirements.

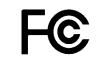

### Features

#### Features

- E-IDE interface
- 52X-speed Max 7800KB/ sec data transfer rate
- 80ms random access time
- Intelligent 128KB data buffering system
- Small CPU bandwidth (MPC spec.)
- Motorized tray loading system
- Horizontal/ Vertical mounting support
- Designed for internal mounting
- Emergency eject support
- Easy audio CD control button support
- Supports Windows 95, 98 & 2000 Plug-and-Play ATAPI protocol
- Multimedia PC MPC compliant
- Photo CD multisession support

### System Requirement\*

- IBM PC AT or compatible, 486 SX 25 processor or higher (Pentium 133 Processor or higher recommended).
- 640 Kb memory (16Mb or higher recommended).
- A suitable free standard 5<sup>1</sup>/<sub>4</sub>" internal drive bay.
- MS-DOS version 3.1 or higher. (Windows 95 and above recommended).
- 31/2" 1.44 Mb Hoppy Drive.
- An existing IDE controller with an available cable connector or a new IDE controller (recommended with IDE PIO Mode 4 capability) that you will need to install.
- Please note: certain software (i.e. particularly those including Video playback) may require an considerably increased specification PC to give acceptable results.

## Location and Function of Controls

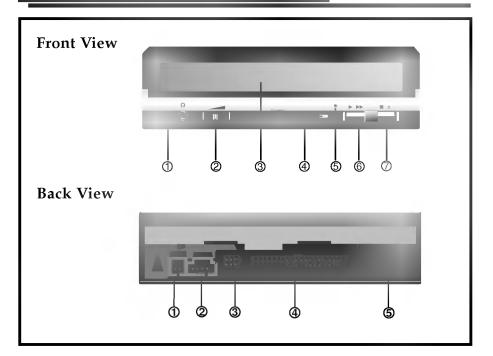

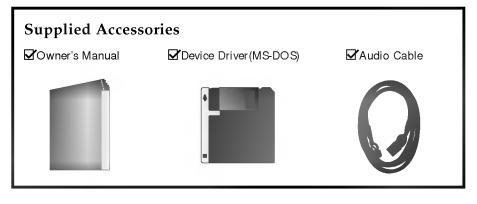

#### **Front View**

- 1. Headphone Jack
  - Standard 1/8" (3.5mm) stereo jack for listening to the audio signal from audio CDs.
- 2. Headphone Volume Control Adjusts the headphone sound level.
- **3. Disc Drawer** Accepts a CD-ROM disc on its tray.
- **4. Busy Indicator** The Busy Indicator lights during initialization and data-read operations.
- 5. Emergency Eject Hole Insert a paper clip here to eject the drawer manually or when there is no
  - power.
- 6. Play/ Skip Button

When an Audio CD is in the Disc Drawer, pressing this button will start playing audio CDs from the first track. If an audio CD is playing, pressing this button will skip to the next track.

7. Open/ Close/ Stop Button

This button is pressed to open or close the CD tray. If an audio CD is playing, pressing this button will stop it, and pressing it again will open the tray.

#### **Back View**

- Digital Audio Output Connector This is a digital audio output or Video CD output connector. You can connect this to a digital audio system or a Video CD Board.
- Analog Audio Output Connector The Audio Output Connector connects to a sound card.
- Master/ Slave/ CSEL Jumper These three jumpers are used to set the CD-ROM Drive to either a Master, Slave, or CSEL device.
- Interface Connector This 40-pin connector is used to transfer data and control signals between the CD-ROM Drive and your PC.
- 5. Power-in Connector Attach a power cable from the computer to this connector.

### Installing the Drive

Before installing the drive, turn off the system power. Follow the steps below to install the CD-ROM drive:

- 1. Remove the cover from your computer system. Refer to manual for the computer for details about removing the cover.
- 2. Insert the CD-ROM drive unit into a free 5.25-inch drive bay. Secure the CD-ROM drive to the drive bay rails with the mounting screws (supplied).
- 3. Connect the 4-pin power cable and 40-pin IDE interface cable to the back of the CD-ROM drive.

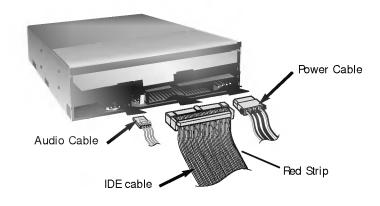

**Notes:** If there is no spare power cable available in the computer, you will have to purchase a splitter cable of a suitable type.

The red edge of the IDE cable corresponds to pin 1 of the IDE interface on the CD-ROM drive.

**Please Note:** an IDE cable is not supplied and may be required to be purchased separately.

If the computer is using a sound card, the drive is connected to the sound card with an audio cable. This CD-ROM drive is supplied with a Creative Labs SoundBaster© compatible audio lead, if this is not suitable for your sound card, it maybe necessary for you to purchase a suitable lead from your retailer. Refer to the manual for the sound card for detailed information regarding connection.

### Features

4. Adjust the Master/ Slave jumpers on the back of the CD-ROM drive as necessary.

Connect the CD-ROM drive to the IDE ports of your motherboard. In general, the hard drive will be in Primary IDE port and Master device for booting the operating system. There are two possible alternate connection for CD-ROM drive installation.

#### A) When using a Primary IDE port

If you need to connect your CD-ROM drive to the same Primary IDE port, the CD-ROM drive should be set to Slave position.

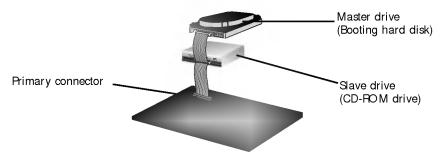

#### B) When using a Secondary IDE port

You can also connect CD-ROM drive to the Secondary IDE port and set to Master position.

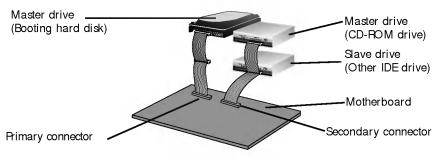

- 5. When the installation of the drive unit is complete, replace the computer cover.
- 6. Reconnect the computer power cord and turn on the computer.

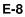

### **Device** Drivers

When using Windows 95/98/2000 or Window NT Workstation Ver. 4.0, the installation of any software driver or special device is not required.

This CD-ROM drive is supplied with MS-DOS drivers on a  $3^{1/2}$ -inch floppy disk. These drivers are required to use the CD-ROM drive in DOS and Windows 3.1.

Drivers for other Operating Systems are not normally required or available as they usually have an generic IDE, E-IDE/ ATAPI CD-POM driver built in; Windows 95, 98, 2000, NT 3.51 and higher and OS/ 2 Warp 3.0 are such examples.

If it is necessary to edit any file manually, first make a backup copy on a floppy disk, then edit the original file, save it to your hard drive, exit, and re-boot the PC to ensure the change will be implemented.

#### Running the Install Program (MS-DOS Installation)

- 1. Boot to the DOS prompt.
- 2. Insert the driver diskette into the appropriate drive.
- 3. Go to the floppy drive by typing A: or B: at the DOS prompt, as appropriate.
- 4. Type the word INSTALL and [Enter].
- 5. The Install program will begin loading and you will prompted to accept the default direc-
- tory of C:\ DVDROM press [Enter] to accept (suggested) or edit the path then press [Enter].
- 6. When installation is complete, remove the diskette and reboot your PC.

(Note: You must have a Config.sys and an Autoexec.bat file on your hard drive for the install program to add the necessary command lines.)

### For Windows 98/95 Users

- In order to ensure normal drive operation, please check the following:
  - The drive is displayed in
  - [control panels]-[system]-[device manager]-[CD-ROM]
  - 32-bit is displayed in
  - [control panels]-[system]-[performance]
- If the drive is not recognized by your computer, please check the following items.
  - If a U indicator is displayed on the IDE controller in [control panels][system]-[device manager]-[harddisk controller], you will need to contact
    your PC's manufacturer or the motherboard's manufacturer and get the appropriate
    IDE controller driver.
- Run ADD NEW HARDWARE in Control Panel to let PC search again for new device.

### For Windows NT Workstation Ver. 4.0 Users

- In order to ensure normal drive operation, please check the following:
  - The drive is displayed on the IDE controller in [control panels] - [SCSI adapter] - [devices]
- If the drive is not recognized by your computer, please check the following items.
  - If a indicator is displayed on the IDE controller in [control panels]-[SCSI adapter]-[devices], you will need to contact your PC's manufacturer or the motherboard's manufacturer and get the appropriate IDE controller driver.

## Emergency Eject

This drive has a function that allows the CD to be ejected manually if this becomes necessary in an emergency, such as failure of the drive or a power outage. Follow this procedure in such a case.

NOTE: Don't use this feature except in an emergency.

- 1) Turn the power to OFF.
- Poke a fine-tipped object (such as a straightened heavy duty paper clip) into the small hole at the front. The front door will pop open and the disk tray will come partway out.

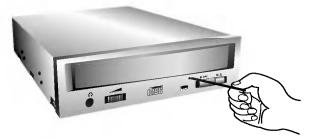

3) Pull the front door to open it all the way, then grip the disc tray between thumb and forefinger and gently pull it straight out.

**NOTE:** This feature is a last measure to be used only in an emergency. Using it excessively will cause malfunction.

## Installation, Usage and Handling Precautions

#### Installation

Avoid placing the drive in a location subject to :

- high humidity
- high temperature
- mechanical vibration
- direct sunlight

#### Operation

- During operation, excessive vibration or a sudden jolt to the drive may cause a malfunction.
- Avoid exposing the drive to sudden changes in temperature. This may cause condensation to collect inside the drive.
- Do not use damaged, cracked, or warped discs.
- Transportation
  - Always remove the disc before moving the drive.

## Troubleshooting

\* When the CD-ROM drive does not work with the hard disk drive in primary IDE channel.

#### (SOLUTION)

- 1. Check the CD-ROM drive Master/ Save Jumper setting. The CD-ROM drive must be set to the Slave mode.
- 2. Check to be sure your hard disk Interface type is IDE type.
- Check your hard disk Master/ Slave Jumper setting. Some old-version IDE type hard disks were set to Master Only mode. In that case, contact your hard disk company and change your hard disk jumper setting to master mode.
- 4. If the CD-ROM drive does not work with above methods, you may need a secondary IDE card. If you use the secondary IDE card, you should set the CD-ROM drive jumper to the master mode if the CD-ROM drive is the first device you are connecting to the secondary IDE card.
- When the CD-ROM drive does not install in OS/ 2 warp.

#### (SOLUTION)

- 1. Select NON-LISTED IDE CD.
- \* CD-ROM drive is not present in Windows 3.1 or 3.11 or DOSSHELL

#### (SOLUTION)

. When the WIN or DOSSHELL command lines are present in your AUTOEXEC.BAT, make sure that the MSCDEX.EXE command line appears before the WIN or the DOSSHELL command lines.

NOTE: For more information, consult the README.TXT file of the supplied Setup Diskette.

## Specifications

#### General

| Data Capacity    | 553 Mbytes (mode 1), 635 Mbytes (mode 2) |
|------------------|------------------------------------------|
| Disc Diameter    | 12 cm/ 8 cm                              |
| Potational Speed | Approx. 10,800 rpm (inner max speed)     |
| Performance      |                                          |

| Interface        | E-IDE                                             |
|------------------|---------------------------------------------------|
| Supported System | IBM PC-AT or Compatible                           |
| Transfer rate    | Sustained Data Transfer Pate=Max 7,800Kbytes/ sec |
| Access Time      | Random 80 ms Typical                              |
| MTBF             | 125,000 Power On Hours (Duty Cycle 10%)           |
| Buffer size      | 128 Kbytes                                        |
| Error Rate       |                                                   |
| ECC on           | 1 block/ 10 <sup>15</sup> bits (52x)              |
| ECC off          | 1 block/ 10 <sup>12</sup> bits (52x)              |
| User Data/ Block | 2,048 bytes/ block (Mode1 & Mode2 Form1)          |
|                  | 2,340, 2,336 bytes/ block (Mode2)                 |
|                  | 2,324 bytes/ block (Mode2 Form2)                  |
|                  | 2,352 bytes/ block (CD-DA)                        |
| Supported Disc   | CD-DA, CD-ROM, CD-ROM XA-READY, Photo-CD          |
|                  | CD-Plus/ CD-Extra, Mixed CD, CD-PW                |

### Audio Specifications

| 20 Hz - 20 KHz ±3 dB   |
|------------------------|
| 75 dB                  |
| 0.05 % at 1 KHz        |
| 75 dBat 1 KHz          |
| 0.70 Vrms (33Ω)        |
| 0.75 Vrms ± 10% (47kΩ) |
| 4-Pin terminal (Pear)  |
| ø 3.5 mm (Front)       |
|                        |

### Environment

| Temperature                   | 5 - 45 °C      |
|-------------------------------|----------------|
| <b>Power Requirements</b>     |                |
| 12 V ± 5%<br>Rpple < 100m Vpp | 1.5A (Maximum) |
| 5 V ± 5%<br>Rpple < 100m Vpp  | 0.9A (Maximum) |

NOTE: Specifications are subject to change without notice for improvement.

| MODEL #   | LABOR  | PARTS  | HOW SERVICE IS HANDLED                                                                                                    |
|-----------|--------|--------|----------------------------------------------------------------------------------------------------|
| CRD-8522B | 1 Year | 1 Year | If the unit is defective, a replacement* will be<br>sent by 2-day air for the first year.<br>After one year, repair or a 2-day swap at a<br>fixed labor charge. For service, please call |

| CD-ROM LIMITED WARRANTY                                                                                                    |                                                                                               |                                                                                             |                                                                                                    |  |  |  |
|----------------------------------------------------------------------------------------------------|-----------------------------------------------------------------------------------------------|---------------------------------------------------------------------------------------------|----------------------------------------------------------------------------------------------------|--|--|--|
| LG Electronics U.S.A.Inc., will repair or at its option replace, without charge, your product which<br>proves to be defective in material or workmanship under normal use, during the warranty period listed<br>below from the date of original purchase. This warranty is good only to the original purchaser of the<br>product during the warranty period as long as it is in the U.S. Including Alaska, Hawall, and U.S. Territories |                                                                                               |                                                                                             |                                                                                                    |  |  |  |
|                                                                                                    |                                                                                               | WARRAN                                                                                      | TY PERIOD                                                                                                    |  |  |  |
| <u>MODEL #</u><br>CRD-8522B                                                                                                    | LABOR<br>1 Year                                                                               | <u>PARTS</u><br>1 Year                                                                      | HOW SERVICE IS HANDLED<br>If the unit is defective, a replacement* will be<br>sent by 2-day air for the first year.<br>After one year, repair or a 2-day swap at a<br>fixed labor charge. For service, please call<br>1-800-243-0000 (Mon.~Fri. 7AM-7PM CST)                                  |  |  |  |
| WARRANTIES, I<br>THE DURATION<br>SHALL NOT BE<br>LOSS OR ANY C<br>OF, OR INABILI                                                                                                    | NCLUDING THE<br>I OF THE EXP<br>LIABLE FOR TI<br>DTHER DAMAG<br>TY TO USE, TH<br>RANTY, INCLU | E IMPLIED WAF<br>RESS WARRA<br>HE LOSS OF T<br>ES, DIRECT OF<br>HIS PRODUCT<br>JDING THE IN | IS product. THE DURATION OF ANY IMPLIED<br>REANTY OF MERCHANTABILITY, IS LIMITED TO<br>NTY HEREIN. LG ELECTRONICS U.S.A. INC.,<br>HE USE OF THE PRODUCT, INCONVENIENCE,<br>CONSEQUENTIAL, ARISING OUT OF THE USE<br>OR FOR ANY BREACH OF ANY EXPRESS OR<br>IPLIED WARRANTY OF MERCHANTABILITY |  |  |  |
| limitations on how                                                                                                    | v long an implied<br>ity gives you sp                                                         | l warranty lasts;                                                                           | tation of incidental or consequential damages or<br>so these limitations or exclusions may not apply to<br>is and you may also have other rights which vary                                                                                                    |  |  |  |
|                                                                                                    | THE AE                                                                                        | BOVE WARRAN                                                                                 | ITY DOES NOT APPLY:                                                                                                    |  |  |  |
| <ol> <li>To damages electrical current</li> </ol>                                                                                                    | or problems whi<br>ent or voltage.<br>Ills which do no                                        | ich result from i                                                                           | livery or improper installation.<br>misuse, abuse, accident, alteration, or incorrect<br>tive workmanship or material and explaining the                                                                                                    |  |  |  |
| Therefore these                                                                                                    | costs are paid                                                                                | by the consum                                                                               | er.                                                                                                    |  |  |  |
|                                                                                                    | CUS                                                                                           | STOMER ASSIS                                                                                | TANCE NUMBERS:                                                                                                    |  |  |  |
| To Prove Warran                                                                                                    |                                                                                               | <ul> <li>Copy of you</li> </ul>                                                             | Sales Receipt to prove date of purchase,<br>Ir Sales Receipt must be submitted at the time<br>rvice is provided.                                                                                                    |  |  |  |
| To Obtain Produc<br>or Service Assista                                                                                                    |                                                                                               | Push appro                                                                                  | 243-0000 24 hrs/7 days<br>priate menu code,<br>vLGEservice.com/techsup.html for support by E-mail.                                                                                                    |  |  |  |
| For Exchange Se                                                                                                    | ervice: —                                                                                     |                                                                                             | 243-0000 (Mon~Fri 8am~5pm CST)<br>priate menu code.                                                                                                    |  |  |  |
|                                                                                                    | riod. Factory-re                                                                              |                                                                                             | it. Free replacement applies only within the initial<br>s are available at a low, fixed cost after the one-                                                                                                    |  |  |  |
|                                                                                                    | o information (e                                                                              | necifications o                                                                             | ontacts, etc.) was correct at the time of printing,                                                                                                    |  |  |  |

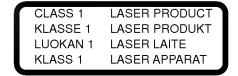

Copyright<sup>®</sup> 2000 LG Electronics Inc.

LG Electronics U.S.A. Inc. 1000 Sylvan Ave. Englewood Cliffs NJ 07632 U.S.A.

LG Electronics Canada Inc. 235 Superior Blvd, Mississauga Ontario, Canada

LG Electronics Deutschland GMBH Jakob-Kaiser-Straße 12, D-47677 Willich, Germany

> LG Electronics U. K. Ltd. LG House, 264 Bath Road, Slough Berkshire SL1 4DT United Kingdom

Goldstar France SARL 12, Rue Lech Walesa-Z.I. Pariest 77185 Lognes, France

LG Electronics Italia S.P.A. Centro Direzione "IL Quadrate" Via Modigliani, 20090 Segrate (MI) Italy

LG Electronics España Adva, De Europa, 21 28108 Alcovendas (Madrid) Spain

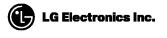

P/NO : 3828HM1026A